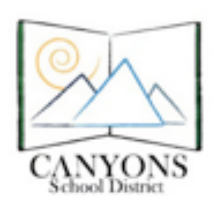

Canyons School District Education Technology Department 9361 S. 300 E. Sandy, UT 84070 Help Desk: 801-826-5544

## **Printing SAGE Tickets in Teacher Account**

Visit **[sageportal.org](http://sageportal.org/)**. Choose your role: Teacher or Test Administrator. Then select 'TIDE'.

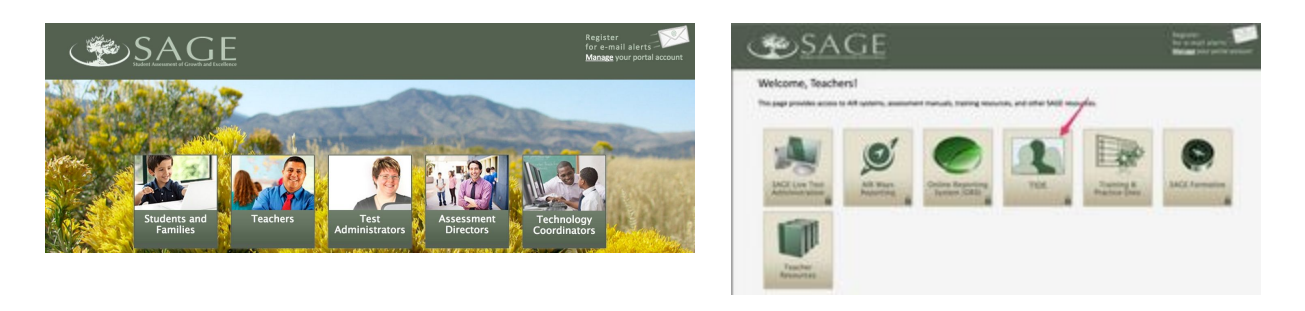

Choose 'Rosters' and select 'VIEW/EDIT/EXPORT ROSTER'.

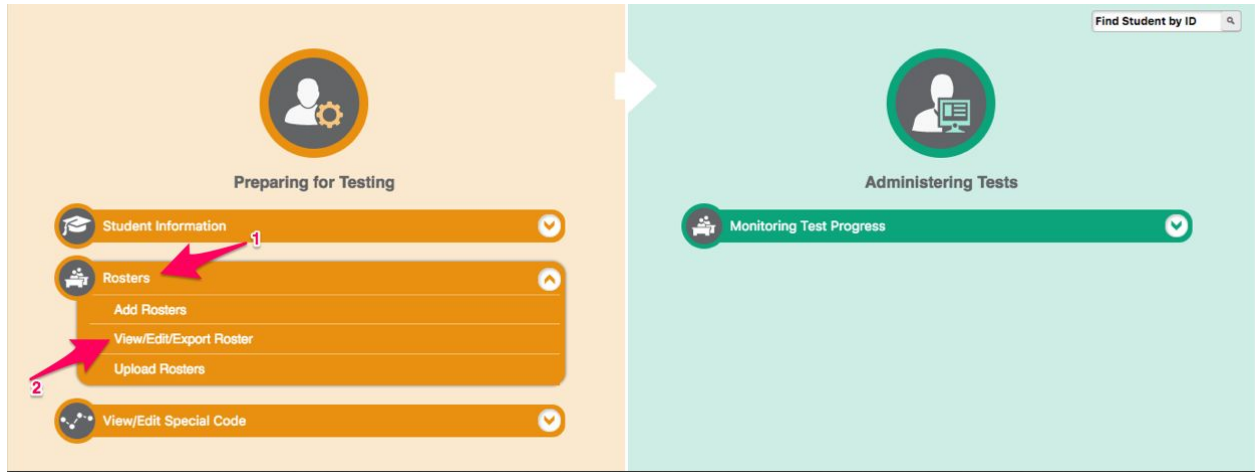

Change User Defined to 'SYSTEM DEFINED'. Click Search

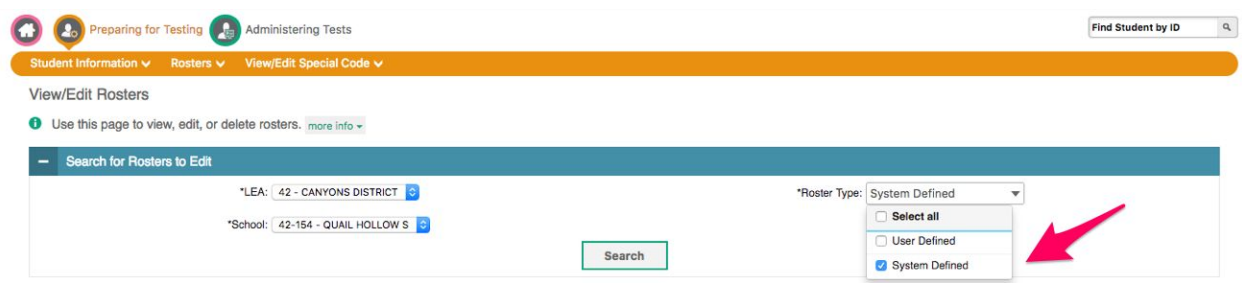

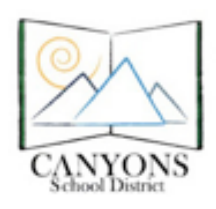

Canyons School District Education Technology Department 9361 S. 300 E. Sandy, UT 84070 Help Desk: 801-826-5544

Check the box next to your class roster. Click the Print button.

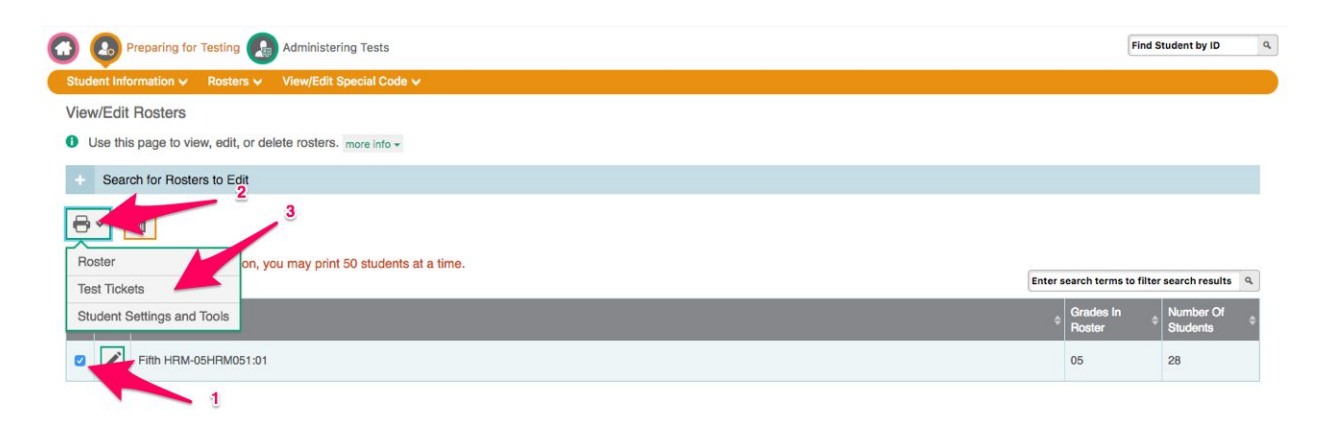

Choose Roster then print. NOTE: Your test tickets will appear with only numbers for security purpose. After clicking print, your test tickets will download as a PDF.

\*You may also print a Roster and Student Settings and Tools list here.

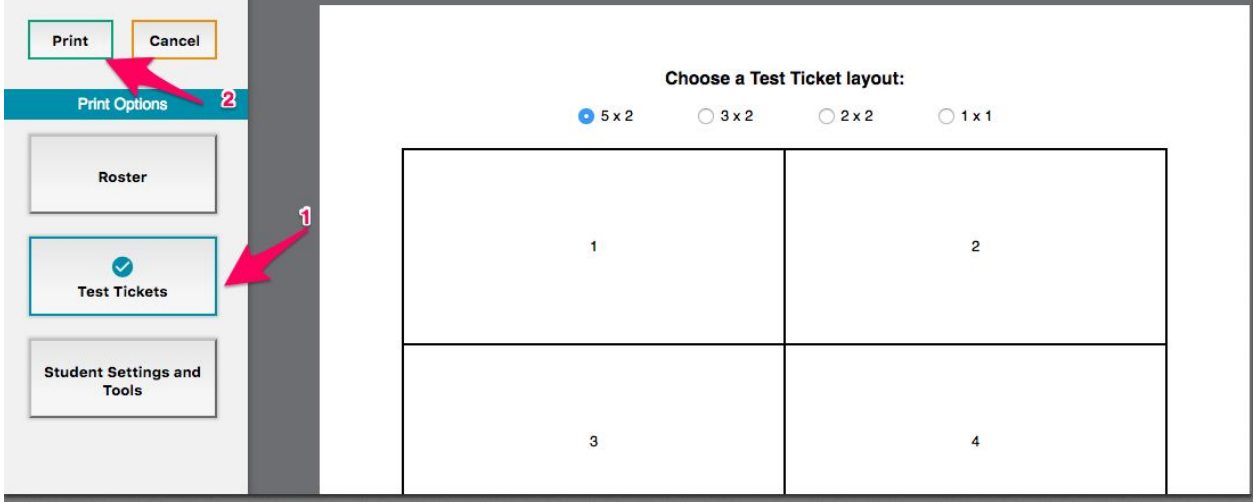